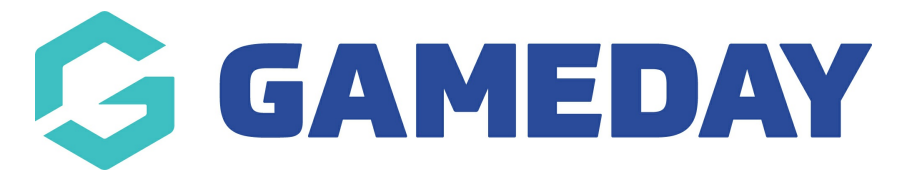

## **How do I add a custom background image to my Membership Forms?**

Last Modified on 15/01/2024 10:42 am AEDT

Membership Forms include the ability to add custom background images using GameDay's **Form Display Template**.

To add a custom background image to your forms:

1. In the left-hand menu, click **MEMBERSHIP FORMS**.

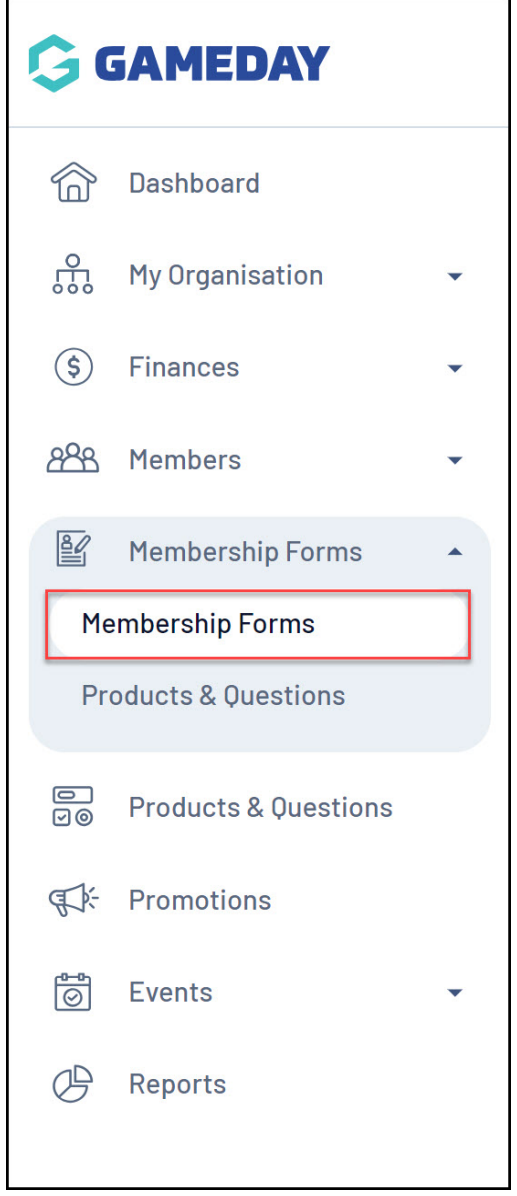

2. Select **FORM DISPLAY TEMPLATE**.

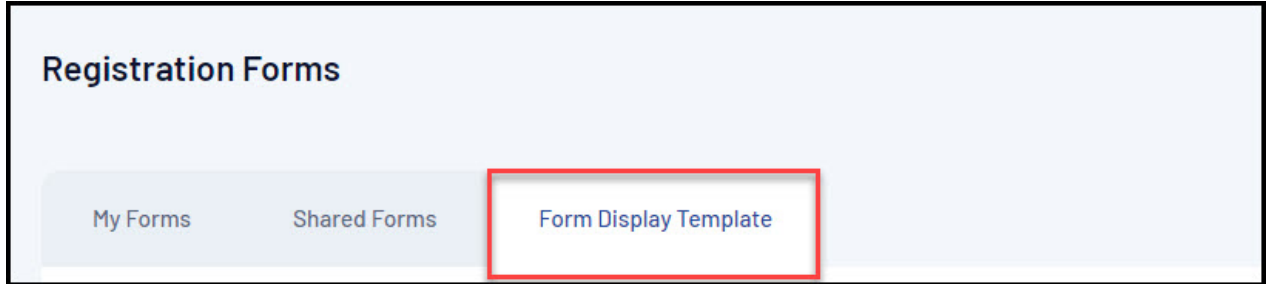

3. In the Form Background section, select **CHOOSE IMAGE** and upload an image from your computer.

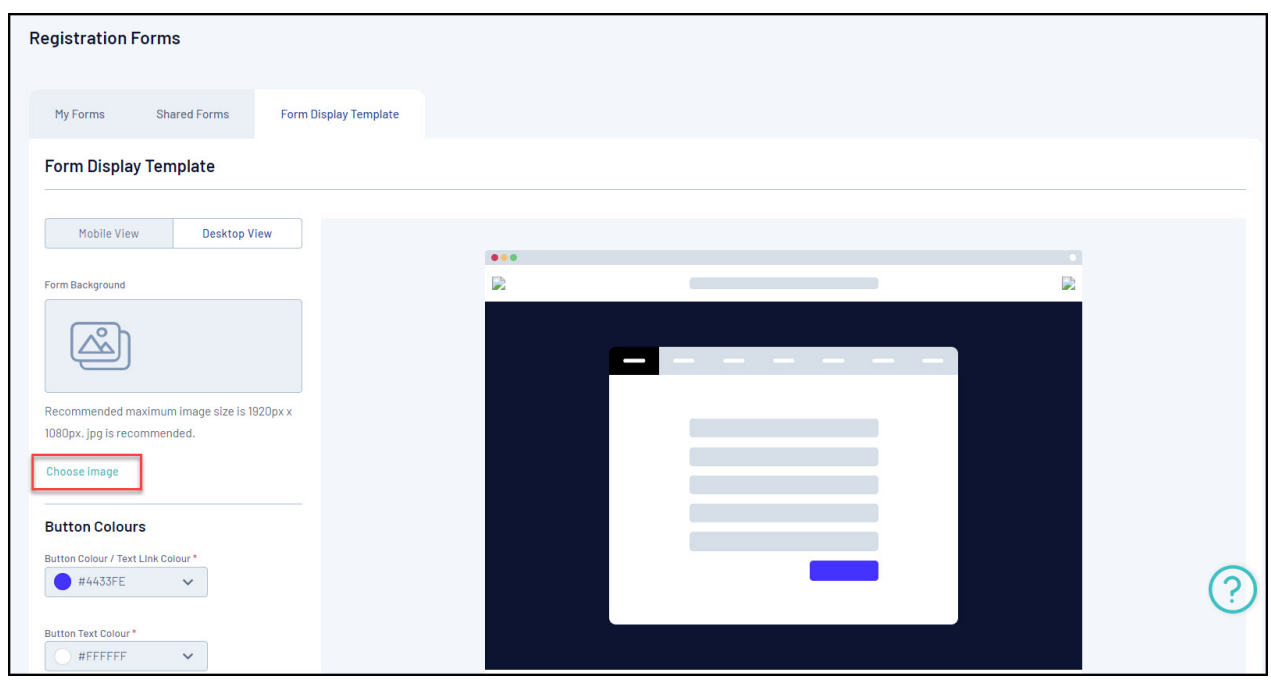

## 4. Click **SAVE**

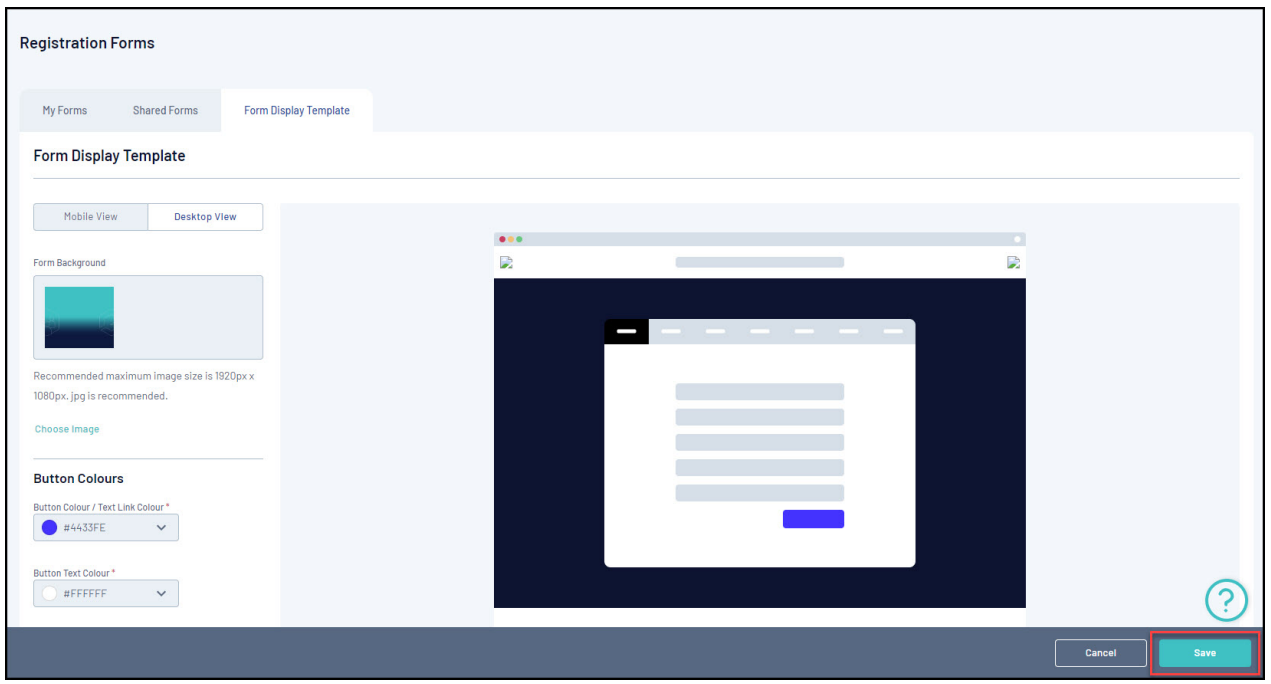

Your image will then be reflected in the background of your Membership Forms.

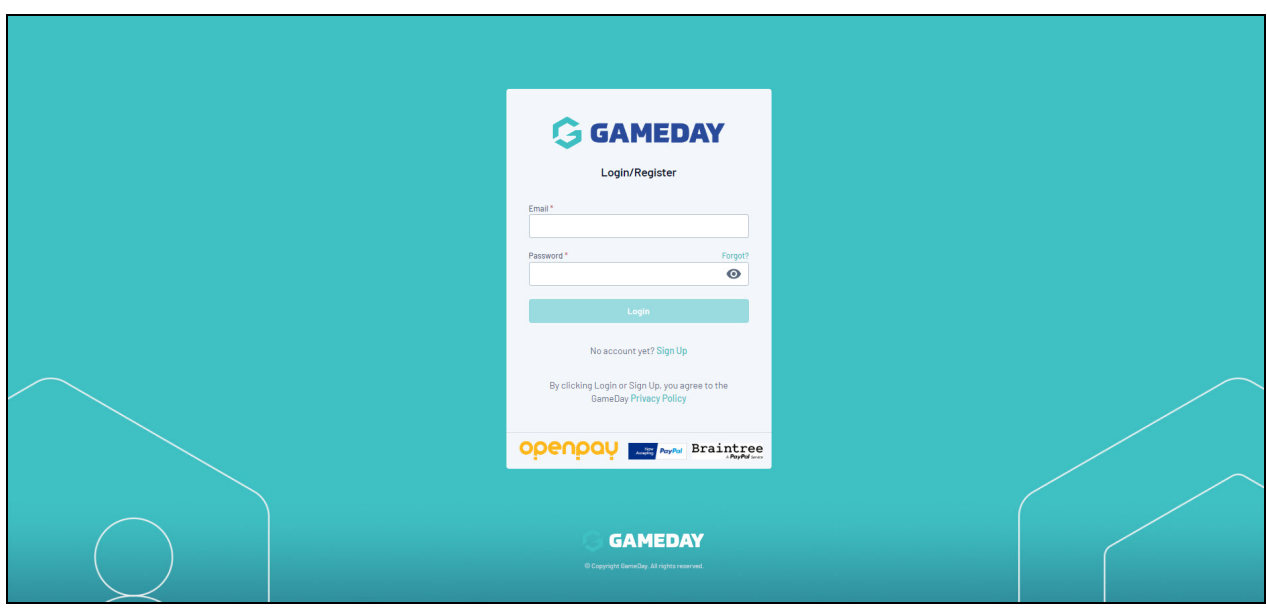

## **Related Articles**